**Цифровые диктофоны\_\_\_\_\_\_\_\_\_\_\_\_\_\_\_\_\_\_\_\_\_\_**

# **EDIC-mini**

**\_\_\_\_\_\_\_\_\_\_\_\_\_\_\_\_\_\_\_\_\_**digital voice recorders

**Разработано и произведено в России. EDIC-mini-самые маленькие в мире диктофоны по версии Книги Рекордов Гиннеса.**

**Адрес завода-изготовителя: Россия, 124489 Москва, Зеленоград, ул. Сосновая аллея, д. 10, строение 1**

# ИНСТРУКЦИЯ ПОЛЬЗОВАТЕЛЯ

# **по эксплуатации цифрового диктофона EM-Plus A32**

# **Содержание Введение**…………………………………………………………………………..3 **Описание диктофона**  1. Назначение. . . . . . . . . . . . . . . . . . . . . . . . . . . . . . . . . . .. . . . . . . . . . . . . . . . . . ..3 2. Особенности. . . . . . . . . . . . . . . . . . . . . . . . . . . . . . . . . . . . . . . . . . . . . . . . . . . ..3 3. Технические характеристики. . . . . . . . . . . . . . . . . . . . . . . . . . . . . . . . . . . . . . .4 4. Токи потребления…. . . . . . . . . . . . . . . . . . . . . . . . . . . . . . . . . . . . . . . . . . . . . .4 **Работа с диктофоном на начальном уровне** 5. Начало работы с диктофоном……………………………………………. . . .. 4 6. Запись сообщении…………………………………………….………………...4 7. Выбор профиля записи. . . . . . . . . . . . . . . . . . . . . . . . . . . . . . . . . . . . . . . . . . . .5 **Использование всех функций диктофона** 8. Режим запуска записи по таймерах…………….... . . . . . . . . . . . . . . . . . . . .. . 5 9. Проверка степени разряда аккумулятора и количества свободной памяти диктофона…………….. …... . . . . . . . . . . . . . . . . . . . . . . . . . . . . . . . . . . . . . . . . .6 10. Система голосовой активации (VAS). . .. . . . . . . . . . . . . . . . . . . . . . . . . . . .. 6 11. Настройки VAS….... . . . . . . . . . . . . . . . .. . . . . . . . . . . . . . . . . . . . . . . . . . . .. .6 12. Кольцевая запись……………….... . . . . .. . . . . . . . . . . . . . . . . . . . . . . . . . . . .7 13. Зарядка и обслуживание аккумулятора. . . . . . . . . . . . . . . . . . . . . . . . . . . … 7 14. Обмен данными……...…………………………………………………….…..8

#### 2

#### *Введение*

Благодарим вас за приобретение многофункционального цифрового диктофона EDIC-mini Plus A32. Пожалуйста, при покупке диктофона проверьте комплектность приобретаемого вами изделия. Перед началом эксплуатации изделия внимательно ознакомьтесь с настоящей инструкцией.

# **Описание диктофона**

## *1. Назначение*

Диктофоны EDIC-mini серии Plus это профессиональные диктофоны, позволяющие производить высококачественную запись голосовых сообщений во встроенную флэшпамять. Записанные сообщения сохраняются на компьютере в виде стандартных звуковых файлов. Диктофоны имеют экстремально малые размеры и массу, большую длительность записи речи и автономность работы, широкий динамический диапазон и хорошую чувствительность встроенного микрофона.

Из-за отсутствия движущихся частей диктофон работоспособен даже в условиях сильной тряски и запыленности, низких температур. Входящий в комплект поставки USB адаптер позволяет производить обмен информацией между диктофоном и компьютером, а прилагаемое к устройству ПО - сохранять записанные сообщения в виде стандартных звуковых файлов, производить настройку параметров диктофона и осуществлять администрирование работы с ним.

Предусмотрено одновременное использование диктофона как для записи сообщений, так и в качестве флэш-диска, позволяющее использовать его для хранения и переноса данных любого формата. Диктофон оснащен системой голосовой активации VAS, позволяющей эффективно сжимать паузы в сообщениях, увеличивая таким образом реальное время записи. При последующей обработке файлов с помощью прилагаемого ПО длительность пауз можно восстановить.

В диктофоне имеется возможность установки пароля для предотвращения несанкционированного доступа к информации.

### *2. Особенности*

- Пластмассовый корпус
- Систему голосовой активации (VAS)
- Режим кольцевой и линейной записи
- Часы реального времени
- Таймеры, включающие запись в установленное время
- Из-за отсутствия движущихся частей диктофон работоспособен в широком диапазоне температур, в условиях тряски и запылённости
- Индикация режимов работы и состояния диктофона осуществляется светодиодом

## *3. Технические характеристики*

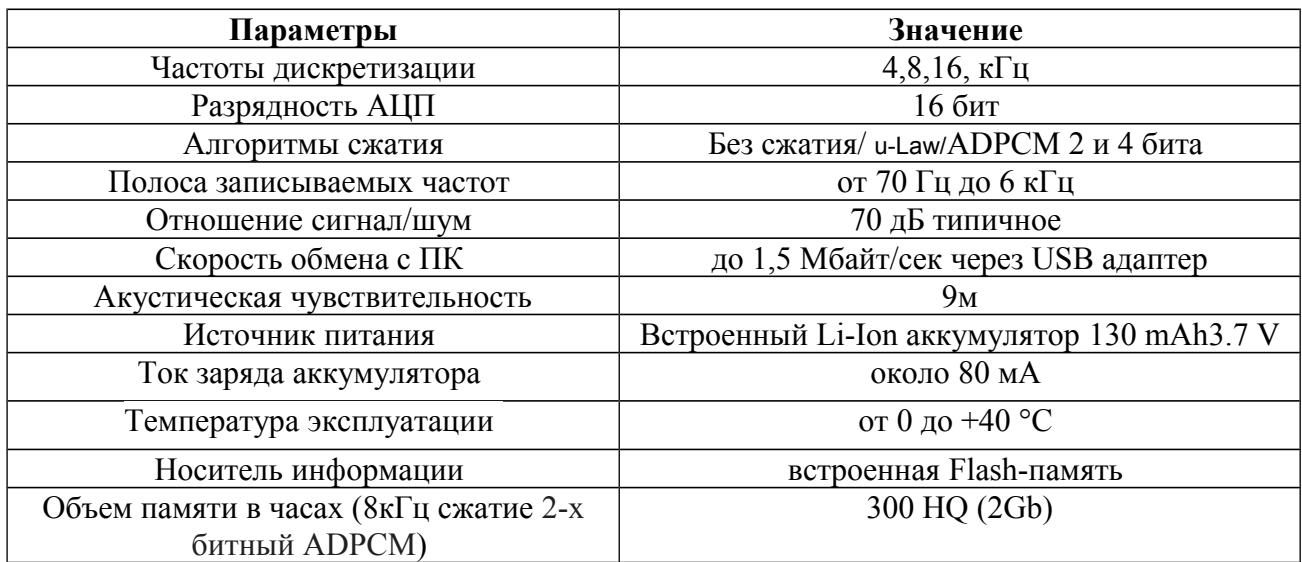

# *4. Токи потребления*

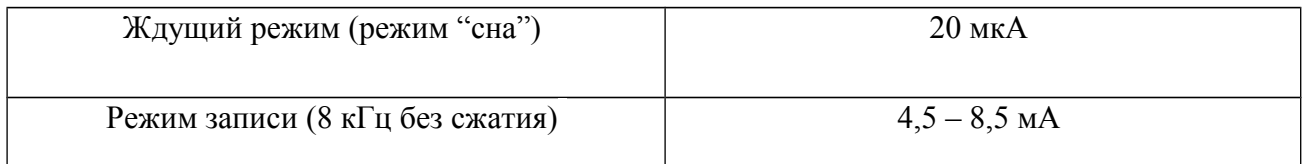

# **Работа с диктофоном на начальном уровне**

# *5. Начало работы с диктофоном*

Диктофон переводится в режим работы с помощью двойного нажатия кнопки «Rec» на корпусе (в течение 1 секунды с момента первого нажатия). В случае зависания диктофона и других мелких сбоев используется кнопка «Reset», так же расположенная на корпусе устройства. При включении диктофон переходит в «Ждущий» режим. Светодиоды не горят.

### *6. Запись сообщении*

Для начала записи убедитесь, что устройство находится в «Ждущем» режиме. Дважды нажмите кнопку «Rec» – после кратковременных вспышек светодиодов начнется запись, при этом красный светодиод будет мигать. Запись будет продолжаться до тех пор, пока диктофон не будет переведен в «Ждущий» режим повторным двойным нажатием кнопки «Rec».

Для приостановки записи (паузы) однократно нажмите кнопку «Rec» – запись приостановится, и красный светодиод начнет мигать более часто. Для возобновления записи повторно нажмите кнопку «Rec» – запись продолжится, и режим мигания красного светодиода восстановится.

# *Внимание!*

*Если в процессе записи встроенная память диктофона будет заполнена или аккумулятор разрядится, диктофон автоматически перейдет в «Ждущий» режим. Режим записи сообщений включаться не будет до тех пор, пока память не будет освобождена или не будет заряжен аккумулятор.*

# *7. Выбор профиля записи*

С помощью программного обеспечения (программа «RecManager»), можно установить до 8 пользовательских профилей записи, которые отличаются алгоритмом сжатия, частотой дискретизации. В каждом из профилей можно включить или выключить голосовую активацию (то есть сжатие пауз во время записи, которые при выгрузке записей на жесткий диск можно восстановить), а также выбрать режим линейной или кольцевой записи.

Для выбора профиля записи диктофон должен находиться в «Ждущем» режиме. Кратко и одновременно нажмите кнопки громкости «+» и «-», при этом одновременно мигнут красный и зеленый светодиоды. Характер мигания светодиодов будет указывать номер текущего профиля записи. Период мигания светодиодов – 4 секунды. Однократное мигание светодиодов в течение периода означает, что выбран первый профиль записи. Двукратное мигание светодиодов в течение периода – выбран второй профиль записи и т.д.

Однократное нажатие кнопки громкости «+» или «-» устанавливает следующий профиль записи (после первого второй и т.д.; после восьмого – первый).

При повторном одновременно кратком нажатии кнопок громкости «+» и «-», а также при отсутствии нажатия кнопок в течение 14 секунд диктофон переходит в «Ждущий» режим, сохраняя выбранный профиль записи.

# **Использование всех функций диктофона**

# *8. Режим запуска записи по таймерах*

В диктофоне предусмотрена возможность начинать и заканчивать запись по таймеру.

**Однократный таймер** позволяет начать запись в заранее установленное время (минуты, часы, день, месяц и год) и закончить запись в установленное время (тоже минуты, часы, день, месяц и год).

**Ежедневный таймер** позволяет начать запись в заранее установленное время суток (минуты, часы) и закончить запись в установленное время суток (тоже минуты, часы). Так будет продолжаться изо дня в день, пока таймер не выключат. Настройка и включение таймеров производится в программе RecManager.

### **Обратите внимание:**

 *Таймер включает запись только в случае, если к диктофону не подключен адаптер и он не находится в режиме энергосбережения вследствие разряда батареи.* 

 *Однократный и ежедневный таймеры не работают одновременно. Если время включения таймеров пересекаются, будет создан только один файл с записью по таймеру, который включается первым.*

# *9. Проверка степени разряда аккумулятора и количества свободной памяти диктофона*

В диктофоне есть функция приблизительной оценки степени разряда аккумулятора и количества свободной памяти. В «Ждущем» режиме нажмите и удерживайте одновременно обе кнопки громкости «+» и «-», до тех пор, пока не произойдет кратковременная вспышка светодиодов. Затем красный и синий светодиоды начнут мигать.

По характеру мигания красного светодиода можно судить о степени заряда аккумулятора – чем длиннее вспышка, тем более разряжен аккумулятор.

По характеру мигания синего светодиода можно судить о количестве свободной памяти – чем короче вспышки, тем больше свободной памяти.

Чтобы выйти из этого режима достаточно нажать любую из кнопок диктофона.

#### *10.Система голосовой активации (VAS)*

Система голосовой активации позволяет существенно (до 100 раз при правильных настройках) снизить расход памяти и потребление энергии от источника питания. Принцип действия VAS следующий: после того как пользователь включил запись, диктофон пишет ( на время VAS ) и отслеживает уровень сигнала с микрофона. Если уровень меньше порога, заданного в настройках («уровень VAS»), то в память после времени VAS записывается не сам звук, а только величина времени, в течение которого порог не превышался. Когда уровень сигнала превысит установленный порог — начнётся запись звука. Затем, когда уровень сигнала снова станет ниже порогового, то через заданное время («время VAS») диктофон снова перестанет записывать звук, и начнёт запоминать длительность тишины. И так - до остановки записи.

Индикация в режиме VAS выглядит как при обычной записи (две серии вспышек), если сигнал выше порога, и как постоянное слабое свечение светодиода, если сигнал ниже порога (тишина). При выгрузке записи в ПК можно указать, что делать с паузами: сохранить их в файле, или нет. Если паузы сохранить, то длительность записи будет соответствовать реальной, а моменты, когда сигнал был ниже порога, будут прослушиваться как полная тишина. Если паузы не сохранять, то полученная запись будет состоять лишь из записанных частей (когда сигнал превышал порог). Эти части будут воспроизводиться друг за другом без пауз.

### *11.Настройка VAS*

Голосовая активация настраивается в программе RecManager изменением двух параметров: **1.Пороговый «уровень VAS» и «время VAS».** 

«Уровень VAS» может иметь значения от 0 до -55 дБ. 0дБ соответствует очень низкой чувствительности (диктофон будет записывать лишь очень громкие звуки), а -55 дБ очень высокой чувствительности (достаточно шороха, чтобы диктофон начал запись).

Оптимальное значение «уровня VAS» подбирается опытным путём. Можно начать, установив его на значение "-20 дБ" ( не забудьте после изменения параметров нажать кнопку "применить настройки к диктофону" ). После отключения от компьютера, включите диктофон на запись и поместите его в условия, близкие к планируемой записи (например, лекция в аудитории). При правильной настройке уровня VAS, услышав полезный сигнал, диктофон перейдёт в режим записи, на что будет указывать мигание светодиода. Когда полезный сигнал прекратиться и пройдёт «время VAS» — диктофон перейдёт в режим ожидания полезного сигнала.

 • Если диктофон в тишине не переходит в ожидание полезного сигнала, а продолжает запись, то «уровень VAS» нужно изменять в сторону нуля (например, если было -20 дБ, установить -17 дБ).

• Если при появлении полезного сигнала диктофон не переходит в режим записи, то уровень VAS надо изменить в сторону к -55 дБ (например, было - 20дБ, установить - 25 дБ).

**2.«Время VAS» задаётся в пределах 1..15 секунд.** 

"1 секунда" означает, что запись внутри файла будет разбита на множество кусочков при паузах в разговоре более 1 секунды. "15 секунд" означают, что после любого стука диктофон продолжит запись в течение ещё 15 секунд. Оптимальное значение подбирается опытным путём, но для большинства условий значения "7 секунд" вполне достаточно.

### *Внимание!*

*Если VAS работает одновременно с таймерами, то включать диктофон на запись не надо — он сам включится, когда отработает таймер (не забудьте синхронизировать часы диктофона с часами компьютера).* 

### *14.Кольцевая запись*

В диктофоне есть возможность кольцевой записи. В программе RecManager можно выделить часть памяти диктофона (или даже всю память) под кольцевую запись, и после её исчерпания диктофон начнёт замещать начало текущей записи новыми. Объем отведенной памяти определяет длительность кольцевой записи.

### *15. Зарядка и обслуживание аккумулятора*

Для зарядки аккумулятора достаточно просто подключить диктофон к USB разъему персонального компьютера через специальный USB кабель (входит в комплект поставки), либо использовать любое другое зарядное устройство с разъемом USB и выходным током не менее 100 мА. При этом начнёт мигать красный светодиод. Длительность горения светодиода обратно пропорциональна степени заряда аккумулятора (чем длиннее вспышка светодиода, тем аккумулятор более разряжен). Когда аккумулятор будет заряжен полностью, красный светодиод погаснет и загорится зеленый светодиод.

### *Внимание!*

*При глубокой разрядке аккумулятора диктофон не реагирует на нажатие кнопок, но при подключении к компьютеру либо зарядному устройству зарядка аккумулятора будет производиться.*

### *16. Обмен данными*

Для работы с диктофоном используется программное обеспечение "RecManager for EM-LCD ". Его необходимо предварительно скачать с сайта [www.telesys.ru](http://www.telesys.ru/) в разделе тех. поддержки.

Также необходимо установить драйвер «*CDM20824» для микросхемы адаптера FTDI232*. Подключаем адаптер к компьютеру, второй разъем к диктофону. Если аккумулятор диктофона заряжен не полностью, то красный светодиод будет индицировать процесс заряда.

Для перехода из режима зарядки в режим обмена необходимо, на подключенном к компьютеру диктофоне нажать и удерживать кнопку «Rec» до тех пор, пока синий светодиод не начнет мигать, после этого кнопку нужно отпустить. Далее запускаем программу "RecManager for EM-LCD " и убеждаемся, что в качестве интерфейса подключения выбран USB 1.1. В противном случае, выбираем вкладку "Диктофон"→ "Тип соединения" → "адаптер USB 1.1".

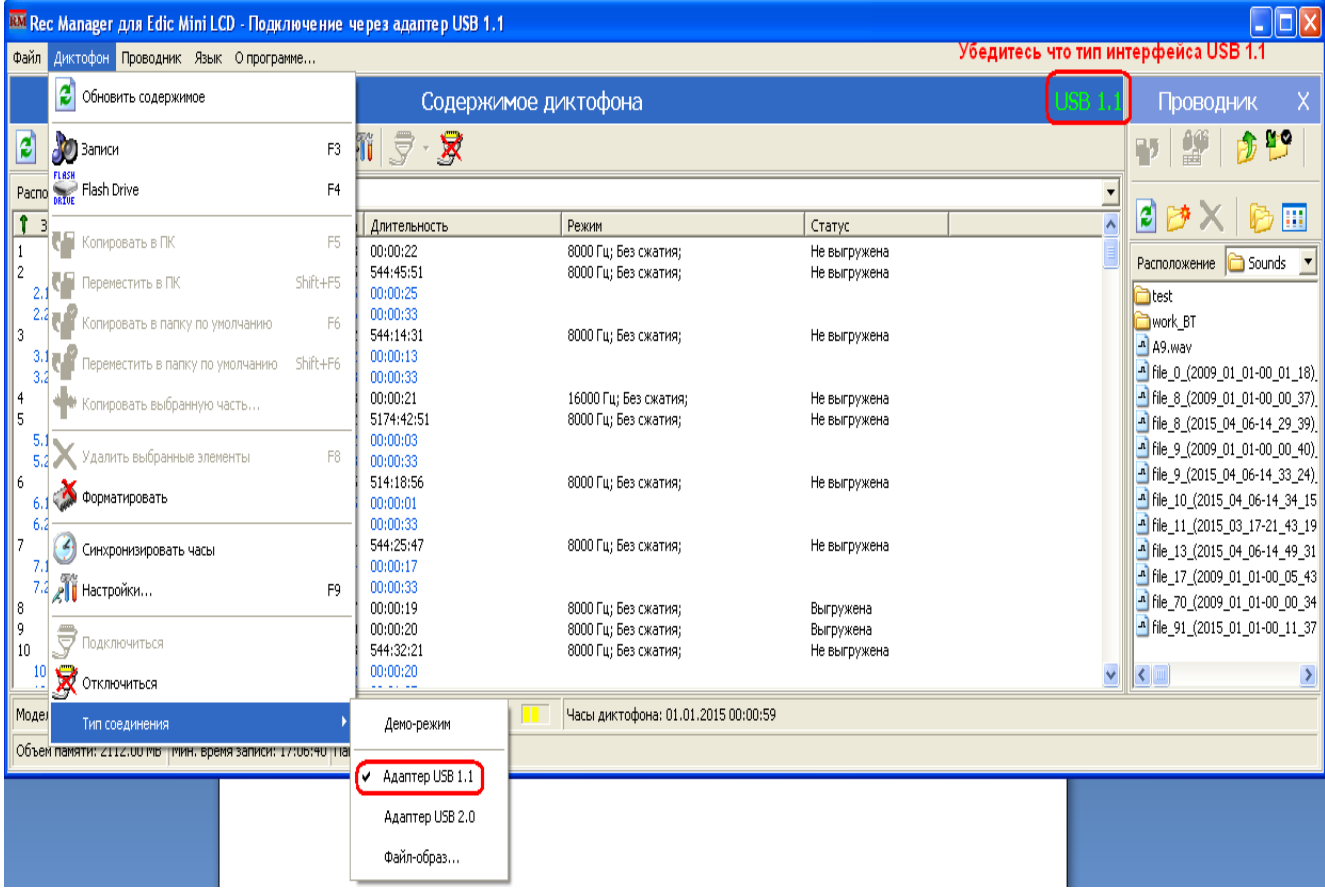

При необходимости жмем "*Подключиться"*.

По окончании обмена данными необходимо перевести диктофон в режим зарядки аккумулятора путем удержания кнопки «Rec» (пока синий светодиод не погаснет, а красный не начнет мигать, либо не загорится зеленый, если аккумулятор заряжен полностью) или отключить диктофон от компьютера. После отключения диктофона от ПК красный (или зеленый) индикатор может мигать еще 1-2 секунды, после чего диктофон переходит в ждущий режим.

# *P.S. И не забывайте вовремя подзаряжать аккумулятор диктофона, и он будет служить вам долго и честно.*